Measuring Cellular Respiration

# $C_6H_{12}O_6 + 6O_2$  ------> **6CO<sub>2</sub>** + 6H<sub>2</sub>O

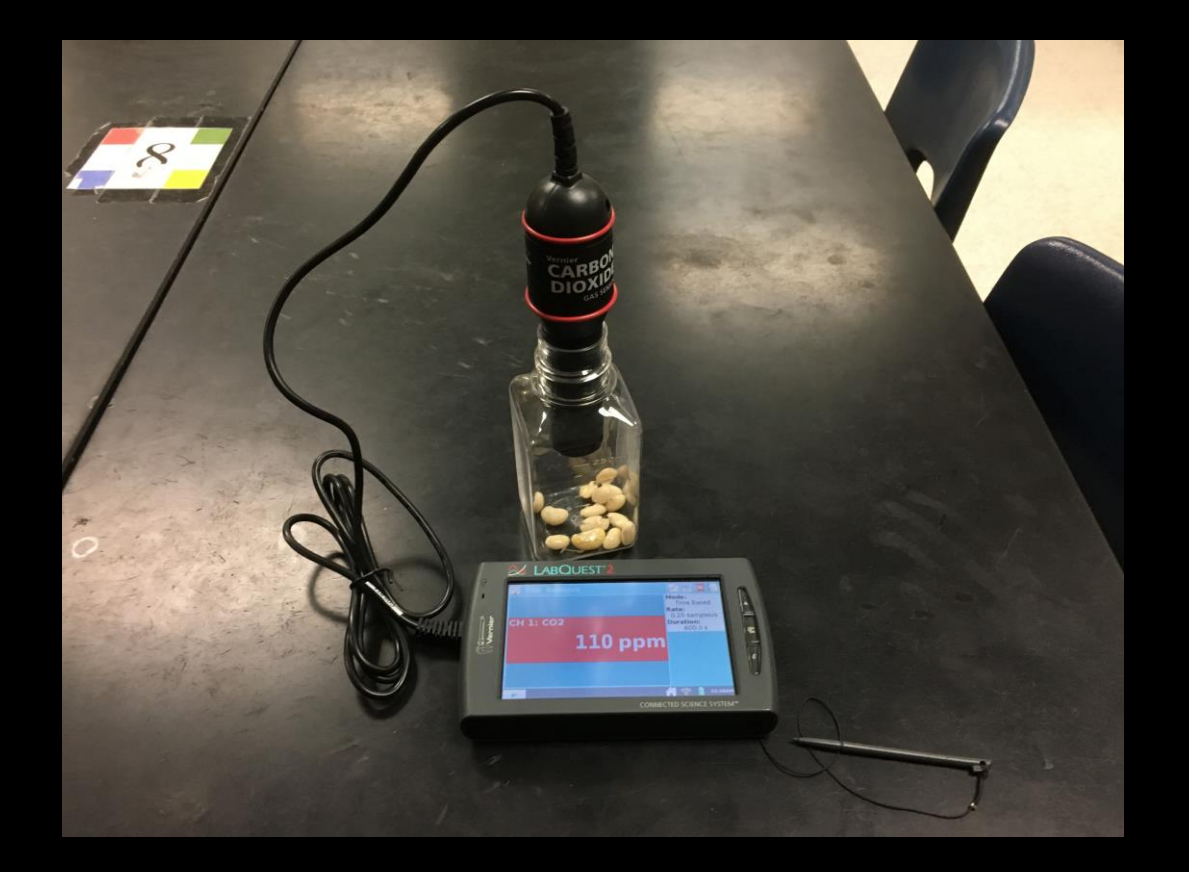

Measuring Cellular Respiration

 $C_6H_{12}O_6 + 6O_2$  ------>  $6CO_2 + 6H_2O$ 

All cells do some form of cellular respiration. In this lab, the beans will be doing aerobic cellular respiration. The formula you see above shows the products of this reaction as carbon dioxide and water. In this lab you will be measuring the rate of CO<sub>2</sub> production using a CO<sub>2</sub> probe attached to a Vernier LabQuest. The unit will measure and graph the results for you. The experiment will look at how temperature affects the rate of CO<sub>2</sub> production. You will measure the rate of cellular respiration in beans that are in three different temperature environments.

- CO<sub>2</sub> Production at Different Temperatures
- For your table group you will need:
- 1 LabQuest Unit 1 CO<sub>2</sub> Probe

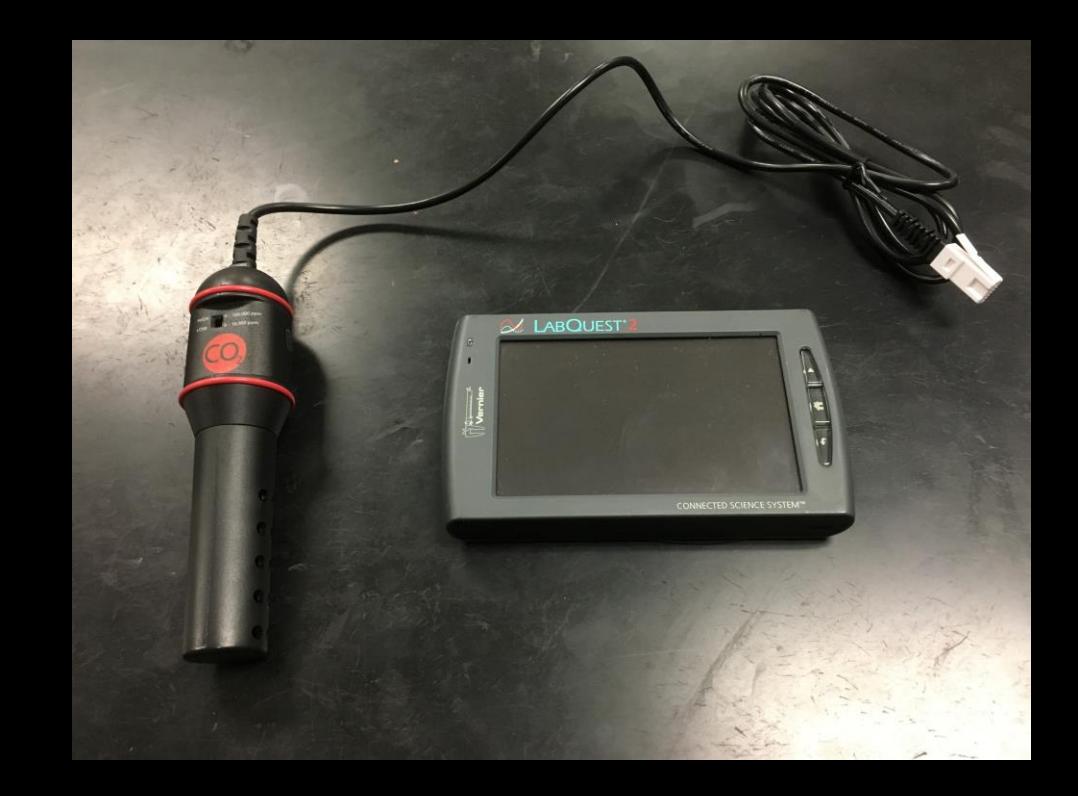

Be sure the  $CO<sub>2</sub>$  Probe is set to High

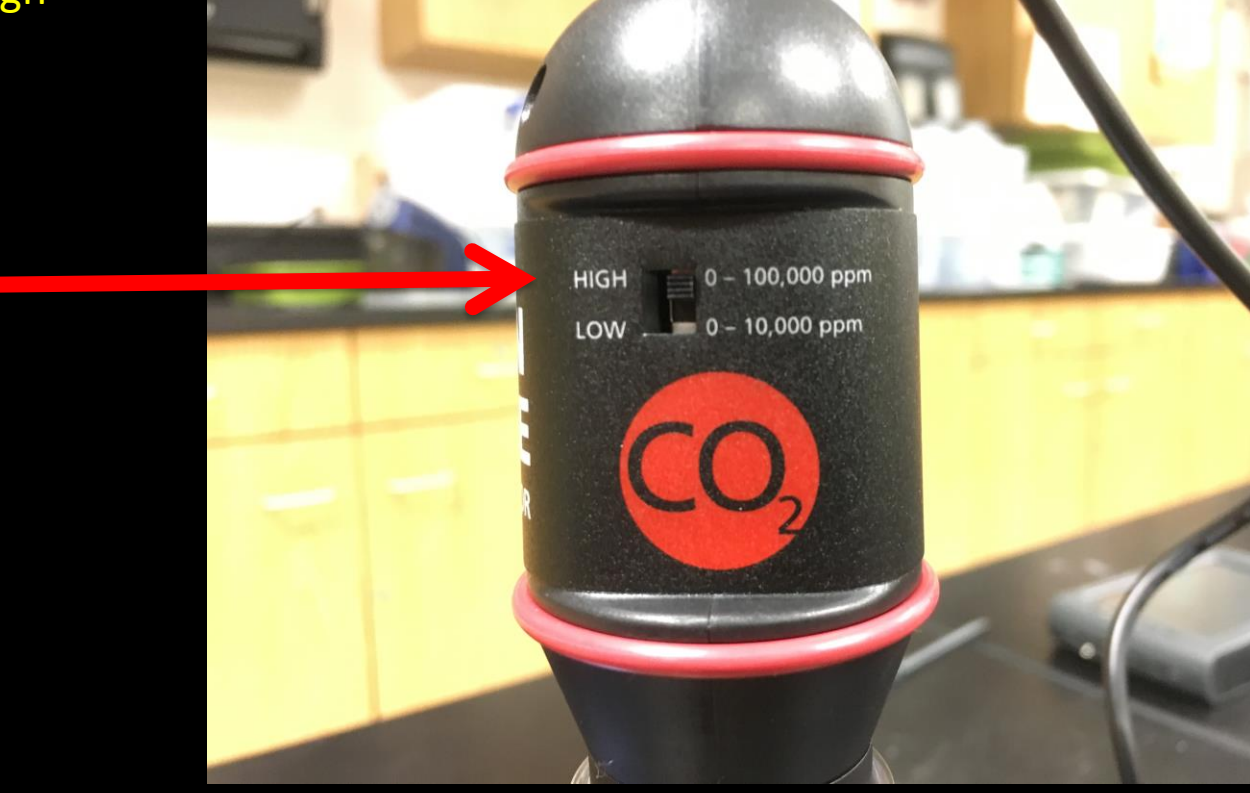

Turn you LabQuest unit on by pressing the power Button

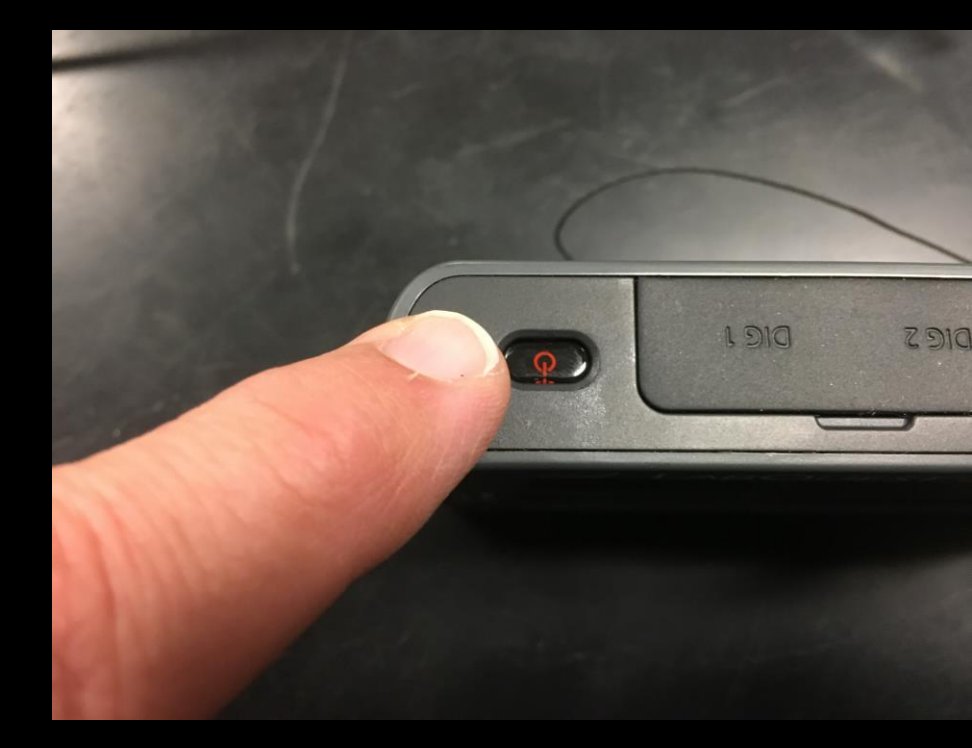

#### Wait for the unit to start up

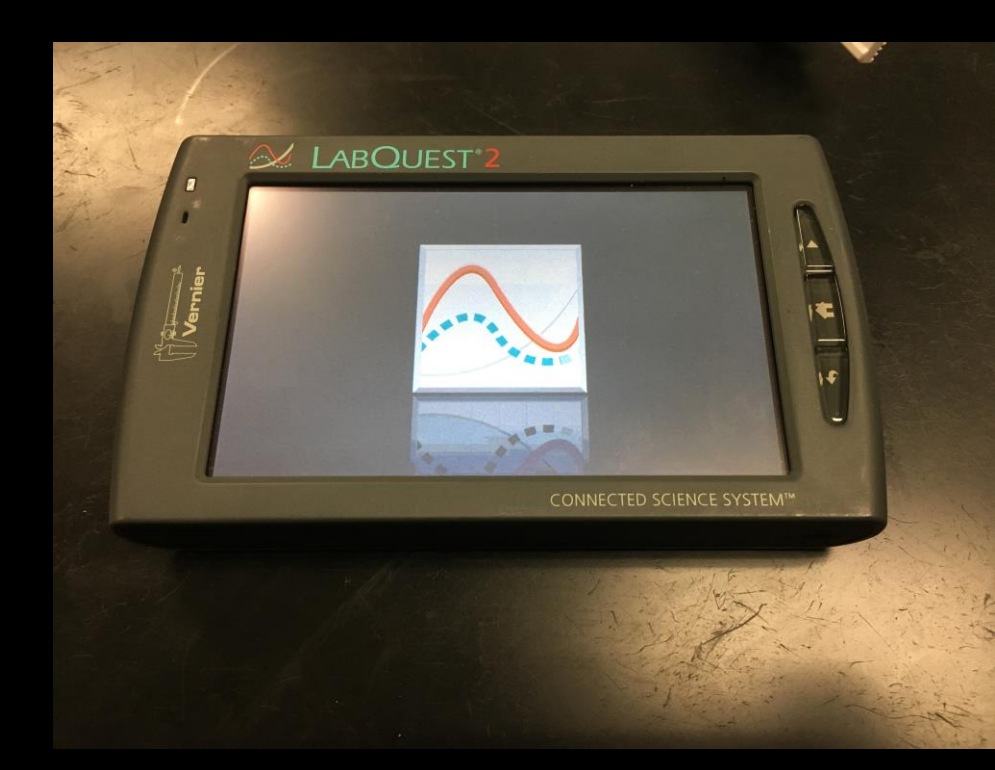

After start up you may get this message:

An Auto-Recovery or Remote LabQuest file has been detected. Would you like to open this file?

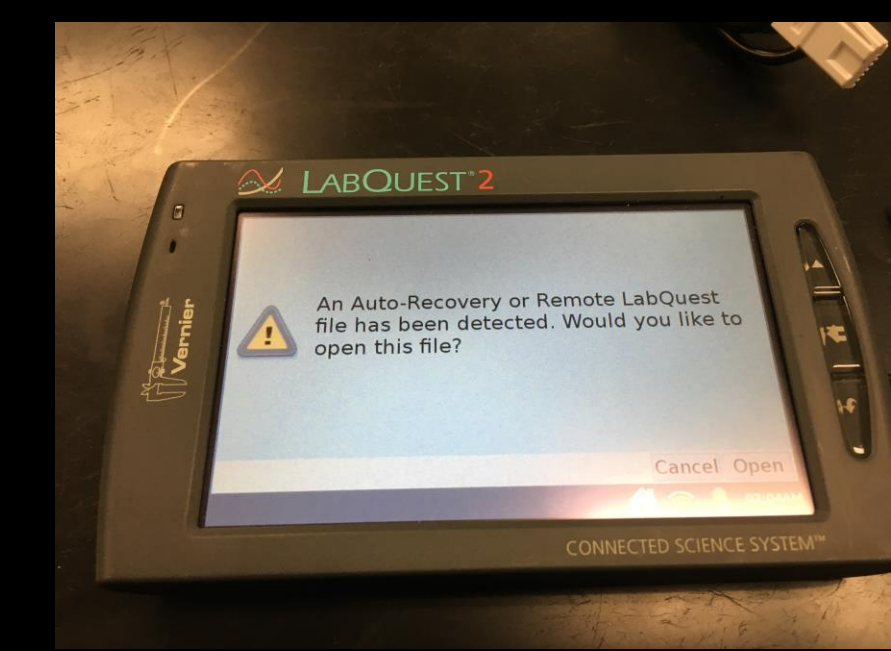

Go ahead and press Cancel

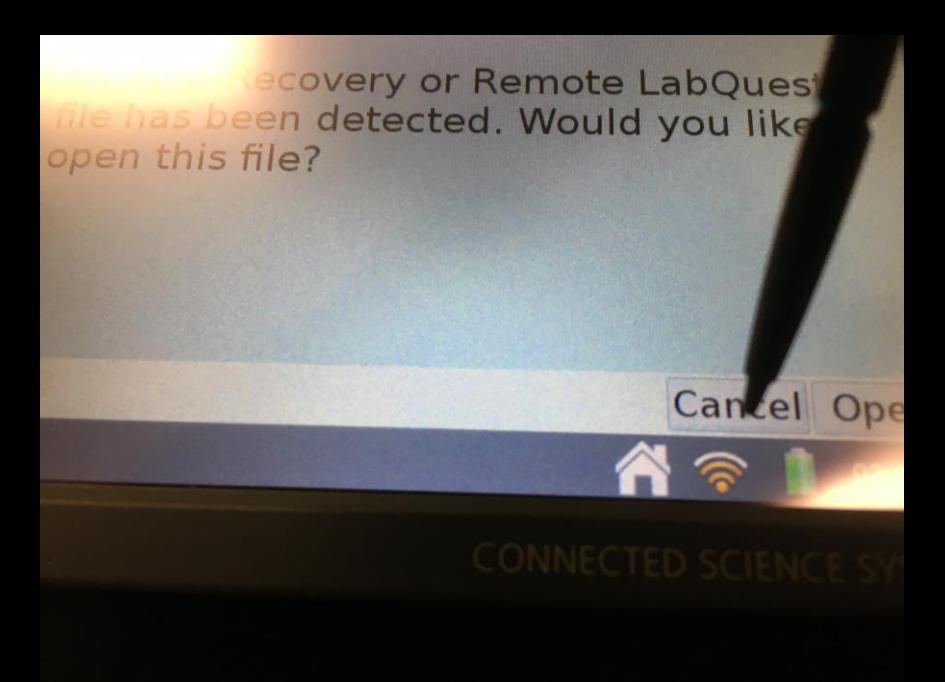

Your LabQuest is ready to use when you see this screen

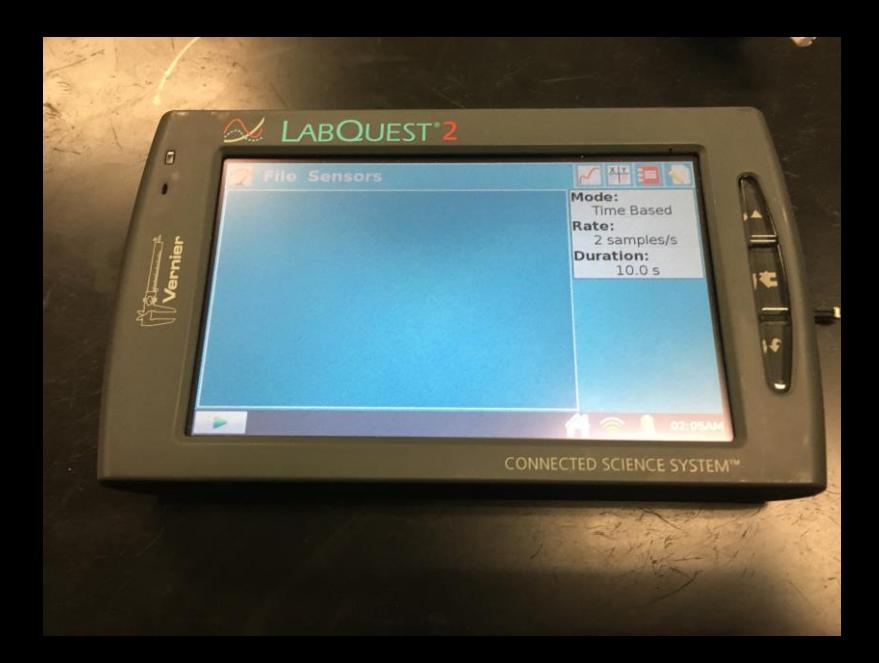

You will be attaching the plug from the  $CO<sub>2</sub>$ probe to the LabQuest.

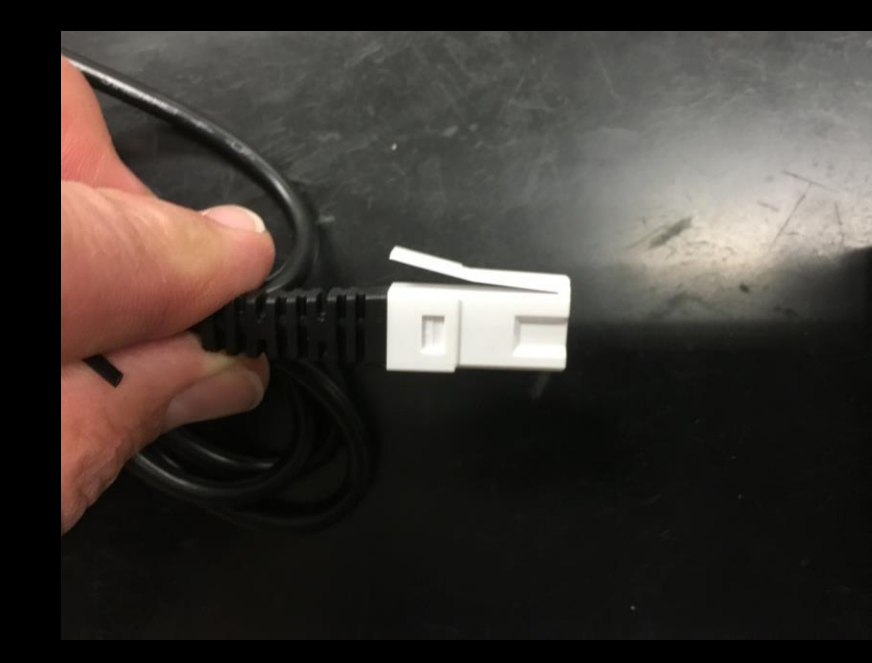

Insert the plug into CH 1

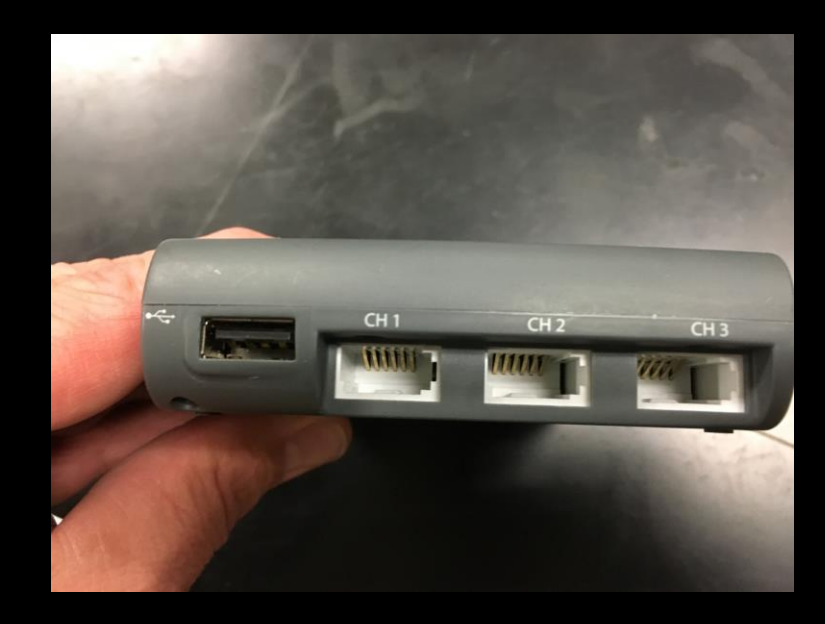

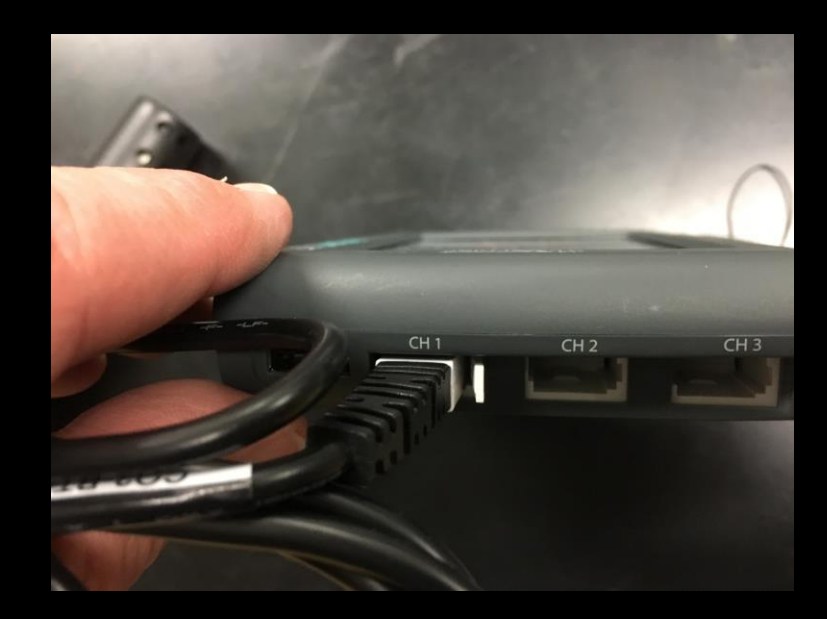

The LabQuest will automatically detect that you have inserted a  $CO<sub>2</sub>$  probe. The screen should change and you will start to see  $CO<sub>2</sub>$ readings in Parts Per Million (ppm)

The probe needs a minute or two to stabilize, before you start your experiment.

PPM tells you how many molecules of  $CO<sub>2</sub>$ are present in 1 million molecules of air.

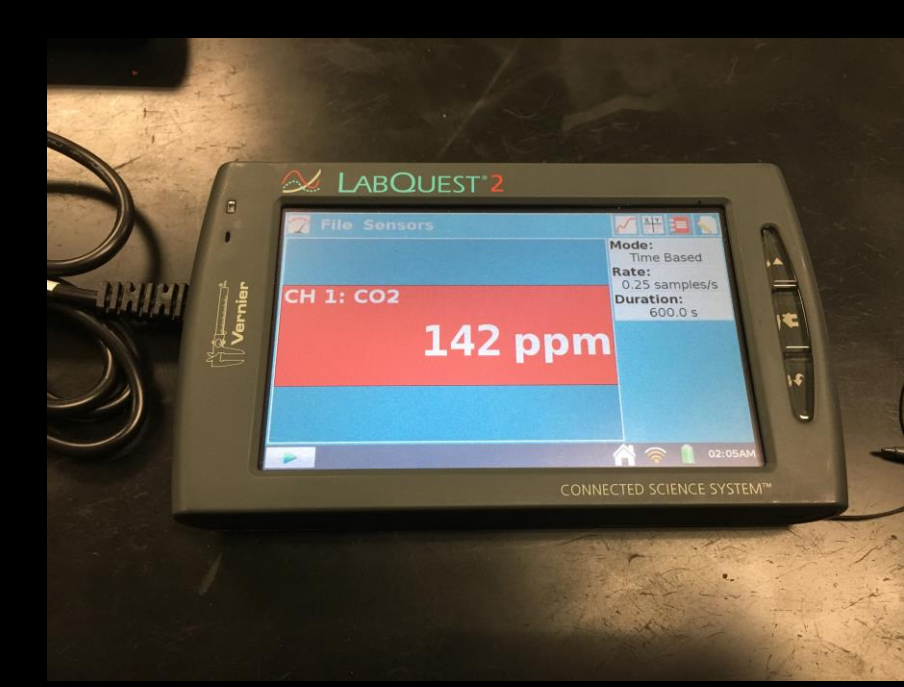

Go to the back of the room and get one of the reaction bottles that is in the ice and return with it to your table.

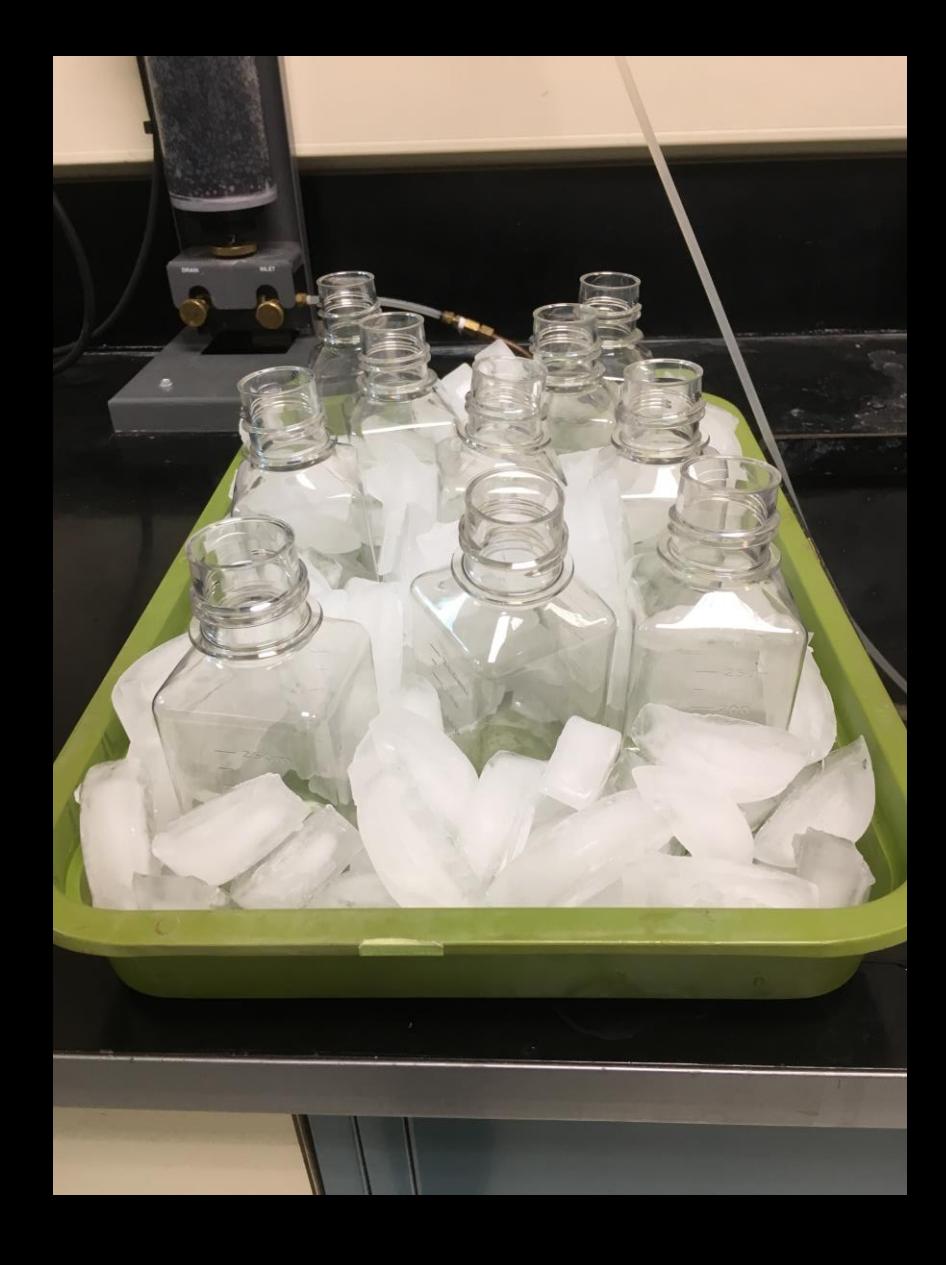

You are ready to begin the experiment if you have all the materials in the picture:

**LabQuest** CO<sub>2</sub> Probe Connected Reaction Bottle with Beans

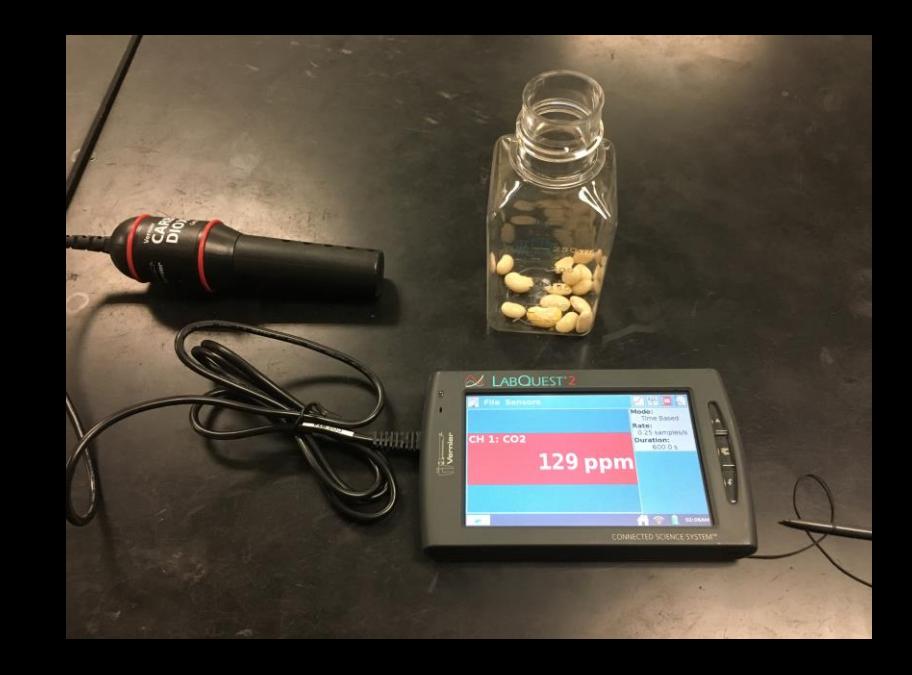

Place the  $CO<sub>2</sub>$  Probe into the Reaction Bottle

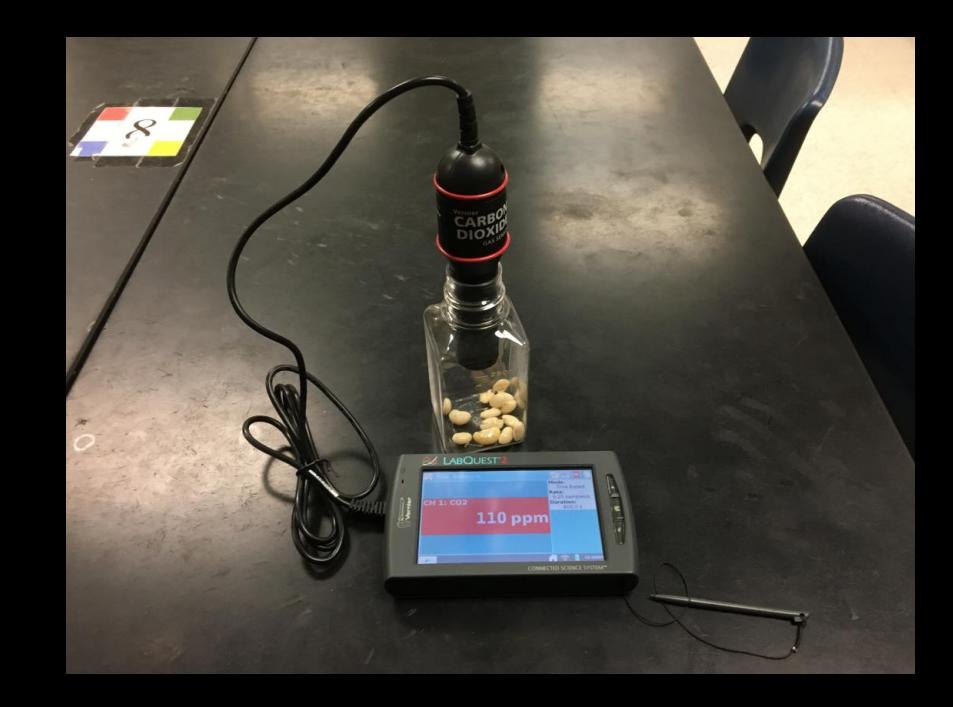

Press the green arrow on the bottom left side of the LabQuest. This will start the data collection for your first experiment.

The experiment will run for 10 minutes

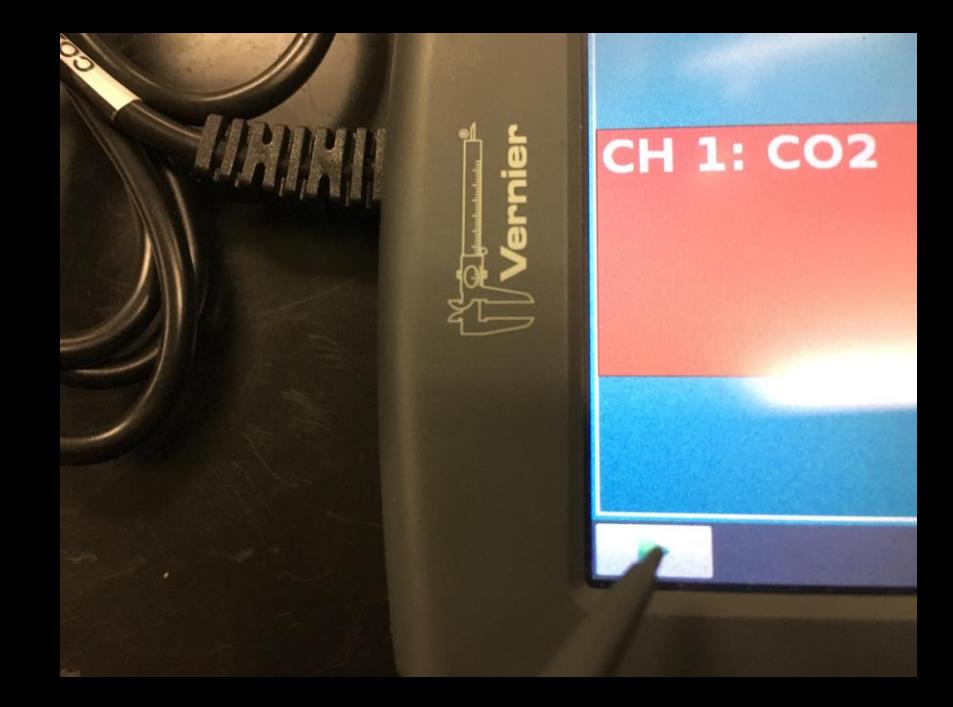

As the experiment runs you will see a graph of the data it is collecting.

What do you observe happening?

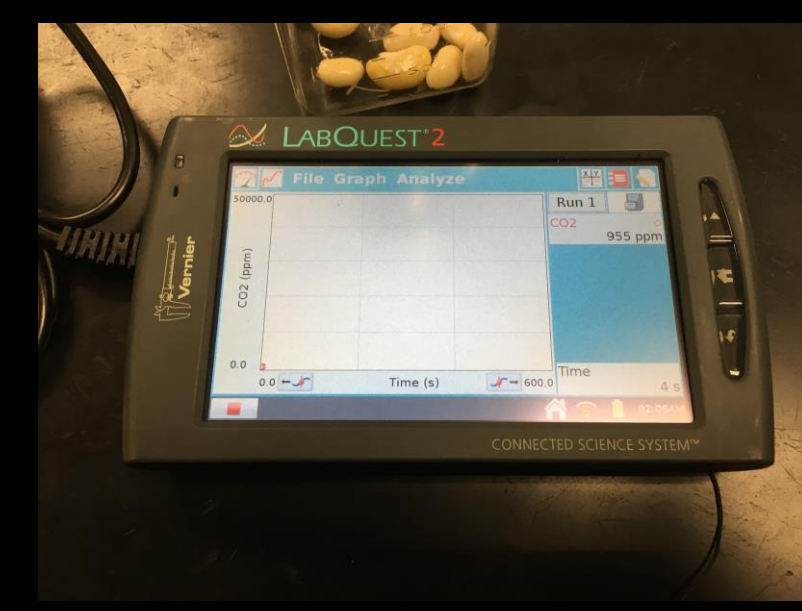

- CO<sub>2</sub> Production at Different Temperatures
- The experiment will complete after 10 minutes.

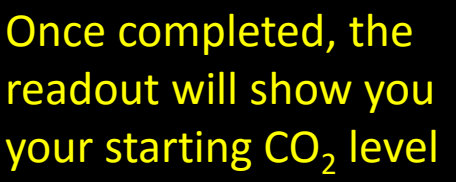

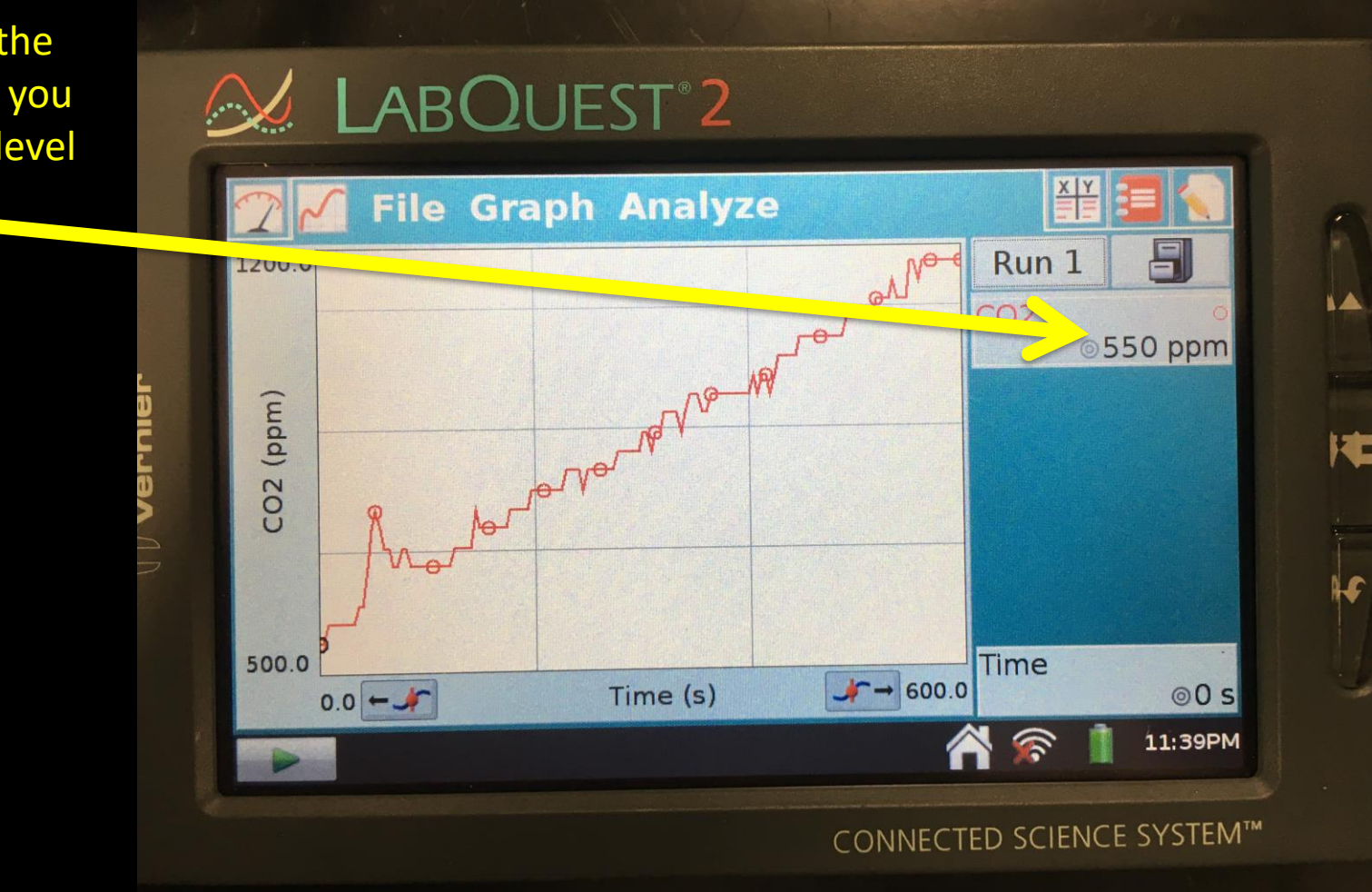

The experiment will complete after 10 minutes.

Once completed, the readout will show you your starting CO<sub>2</sub> level

#### Record this as the starting  $CO<sub>2</sub>$  ppm on your observations page

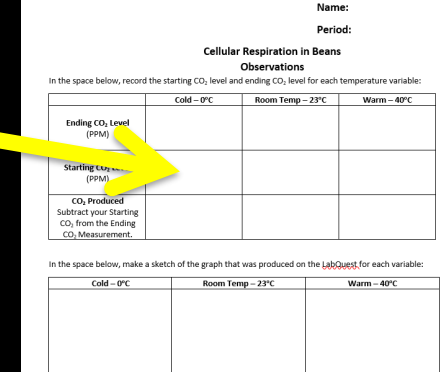

**Analysis and Conclusions** 

- 1) Which variable (temperature) produced the largest amount of CO<sub>2</sub>?
- 2) Why do you think this happened?
- 3) What do you think would happen if we added a colder temperature, such as -20°C?
- 4) What do you think would happen if we added a hotter temperature, such as 100°C (Boiling)'

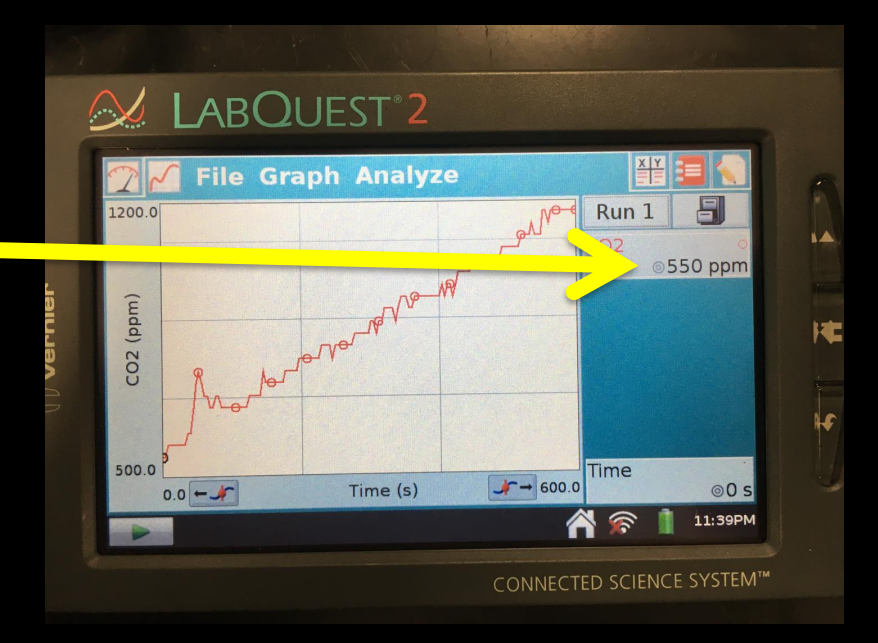

You can view any measurement on the graph by tapping it with the stylus.

To see what the ending  $CO<sub>2</sub>$  ppm was, click on the last point on the graph and record the number displayed.

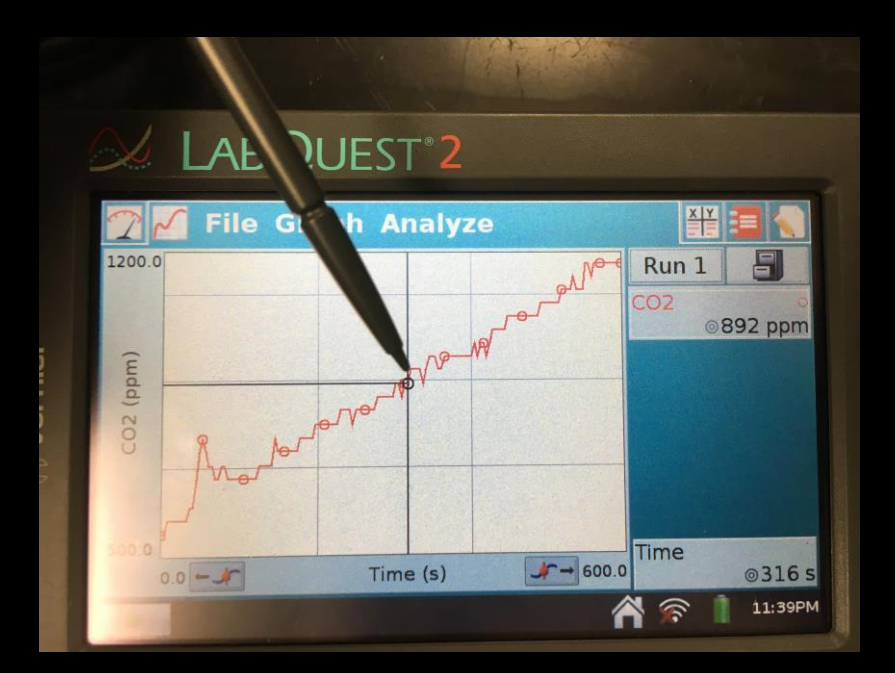

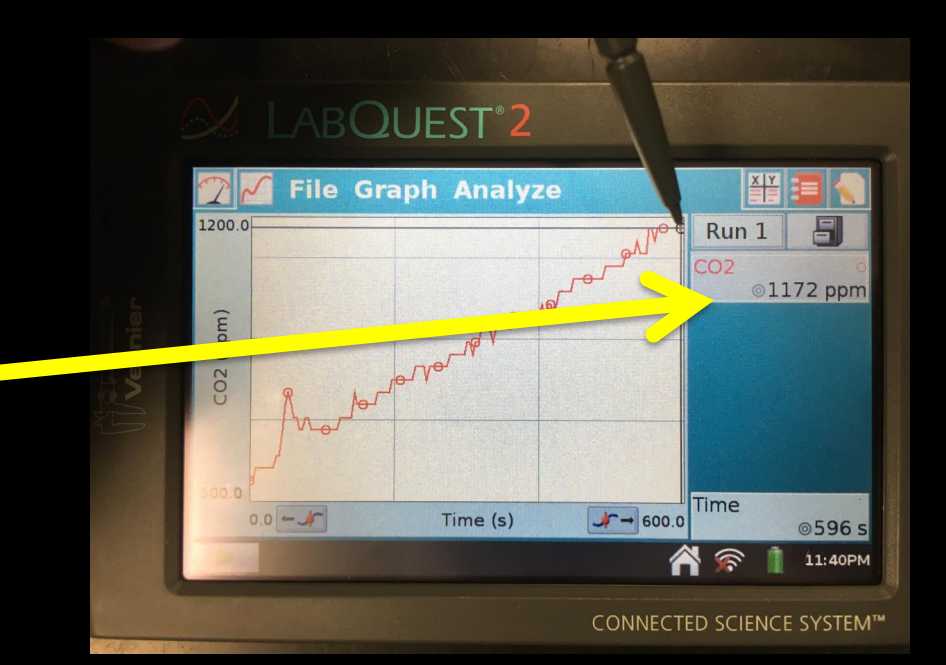

Be sure to write down the ending ppm value at the end of 10 minutes.

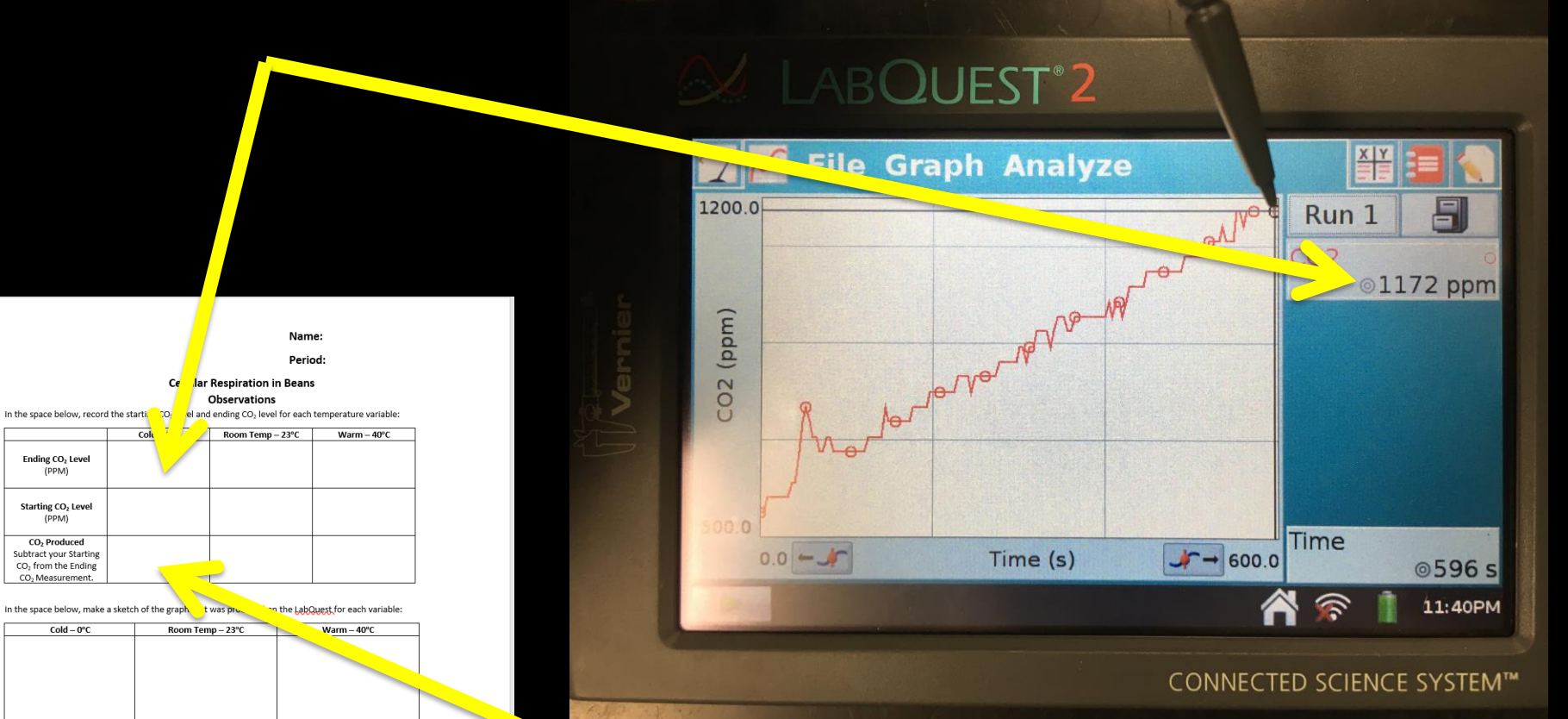

#### Subtract the starting level from the ending level to get the  $CO<sub>2</sub>$  Produced

Analysis and Conclusions:

Ending CO<sub>2</sub> Level (PPM) Starting CO<sub>2</sub> Level  $(PPM)$ 

CO<sub>2</sub> Produced

CO. Measurement

 $Cold - 0$ °C

- 1) Which variable (temperature) produced the largest amount of CO<sub>2</sub>?
- 2) Why do you think this happened?
- 3) What do you think would happen if we added a colder temperature, such as -20°C?
- 4) What do you think would happen if we added a hotter temperature, such as 100°C (Boiling)?

#### Record your graph

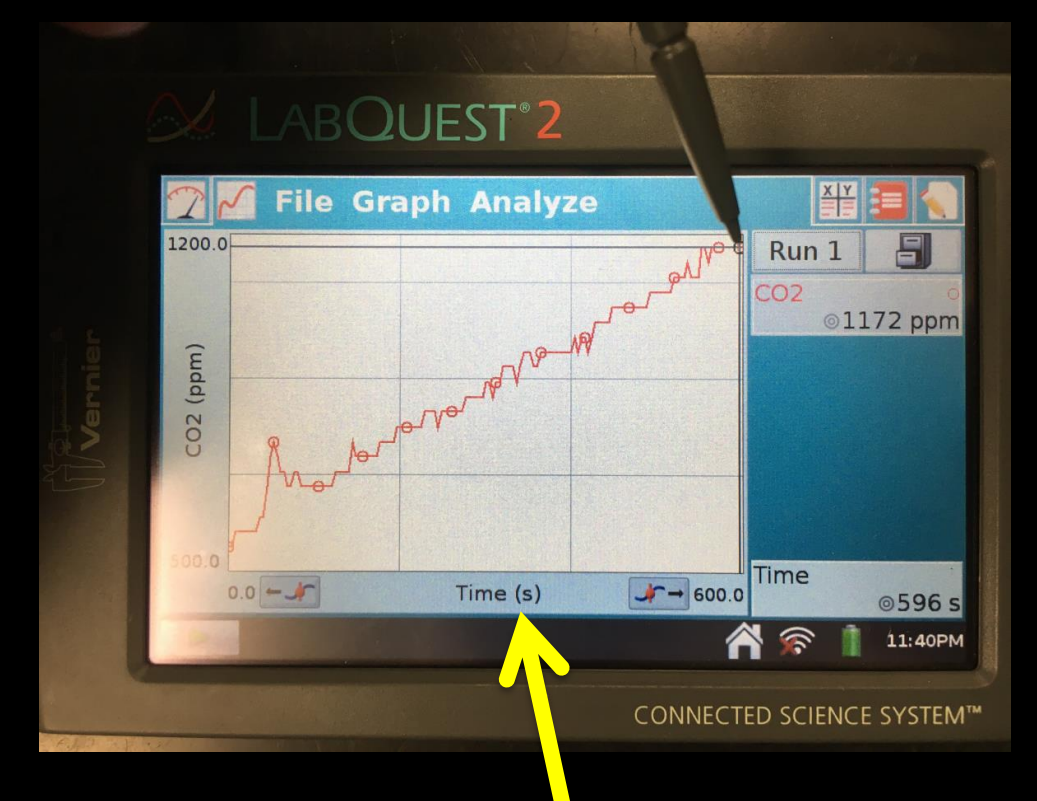

 $Cold - 0$ °C

**Cellular Respiration in Beans** Observations In the space below, record the starting CO<sub>2</sub> level and ending CO<sub>2</sub> level for each temperature variable:

Room Temp - 23°C

**Name** Deriod:

 $Warm-40^{\circ}C$ 

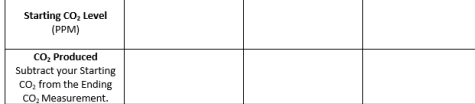

In the space below, make a sketch of the graph that was produced on the LabQuest for each variable:

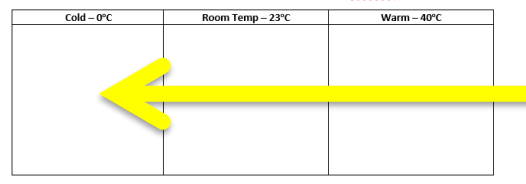

#### Analysis and Conclusions:

Ending CO<sub>2</sub> Level

 $(PPM)$ 

- 1) Which variable (temperature) produced the largest amount of  $CO<sub>2</sub>$ ?
- 2) Why do you think this happened?
- 3) What do you think would happen if we added a colder temperature, such as -20°C?
- 4) What do you think would happen if we added a hotter temperature, such as 100°C (Boiling)?

Make a sketch of the graph that is produced by the LabQuest for each temperature

Return your reaction bottle to the Ice Bath and pick up a reaction bottle that has been sitting a room temperature.

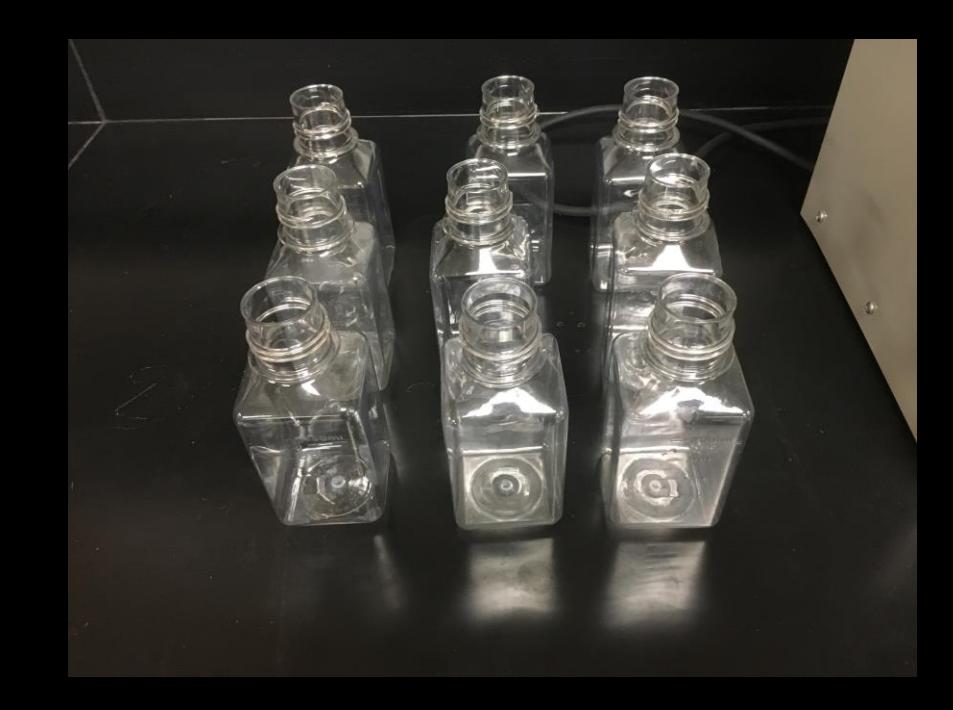

You will be repeating the experiment with the room temperature beans in the reaction bottle

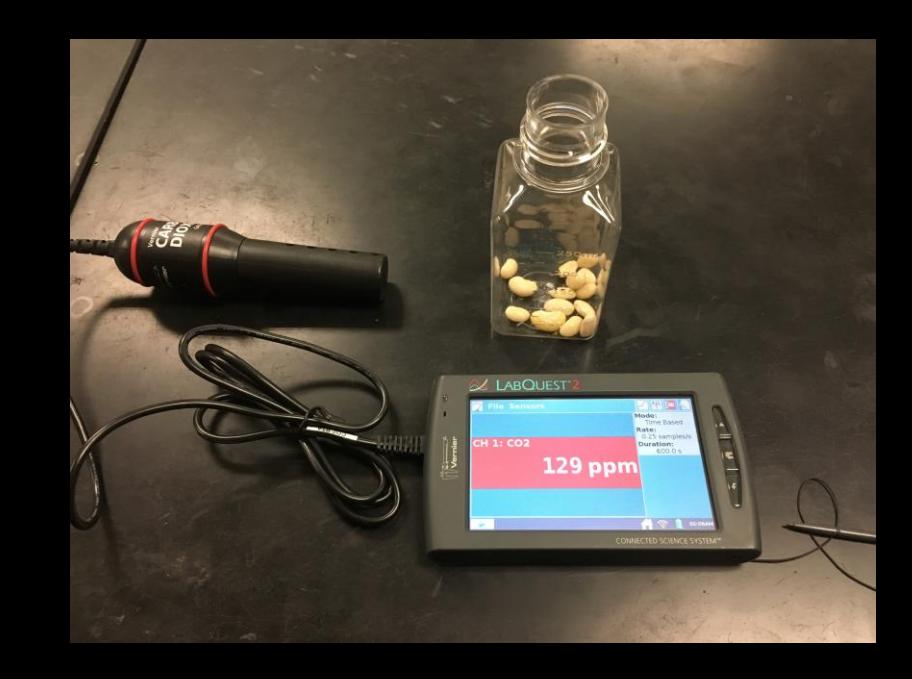

Place the  $CO<sub>2</sub>$  probe into the reaction bottle.

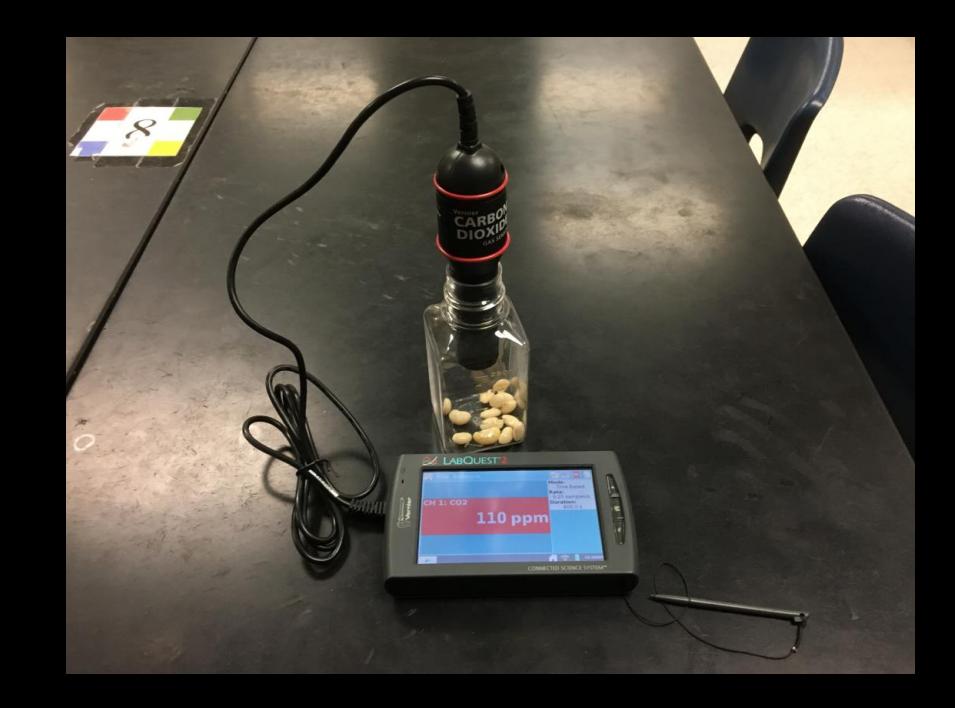

Press the green arrow on the bottom left side of the LabQuest, this will start an new experimental data collection.

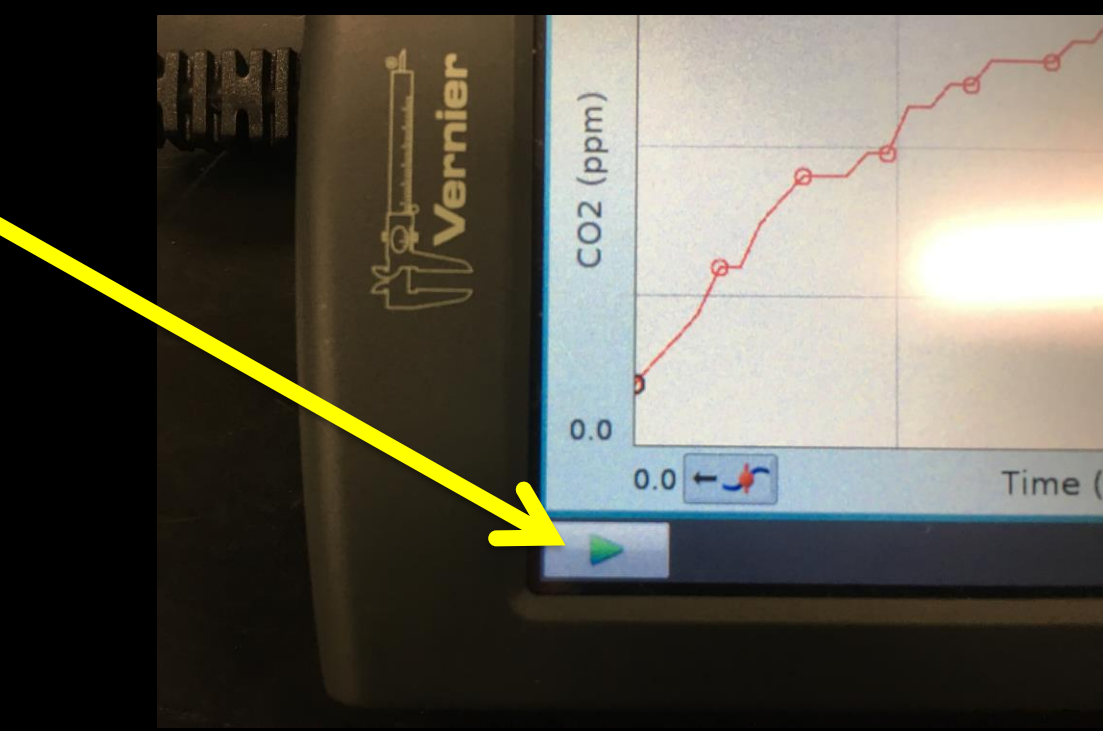

This message will pop up.

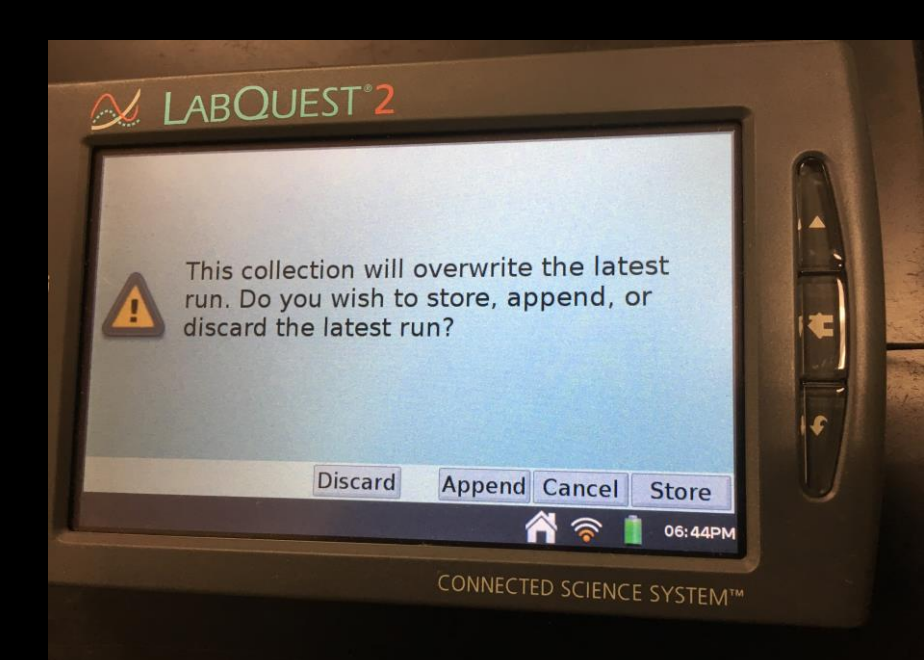

Press Discard

Your experiment will run like it did in the first trial.

Be sure to record the starting and ending ppm and sketch your graph

This collection will overwrite the la run. Do you wish to store, append discard the latest run?

**Discard** 

**Append** Cand

ିବ

Return your room temperature reaction bottle to the back of the room and take a reaction bottle from the heater.

Repeat the steps you did for the other two experiments.

Be sure to record the ppm before and after the 10 minute run and sketch your graph.

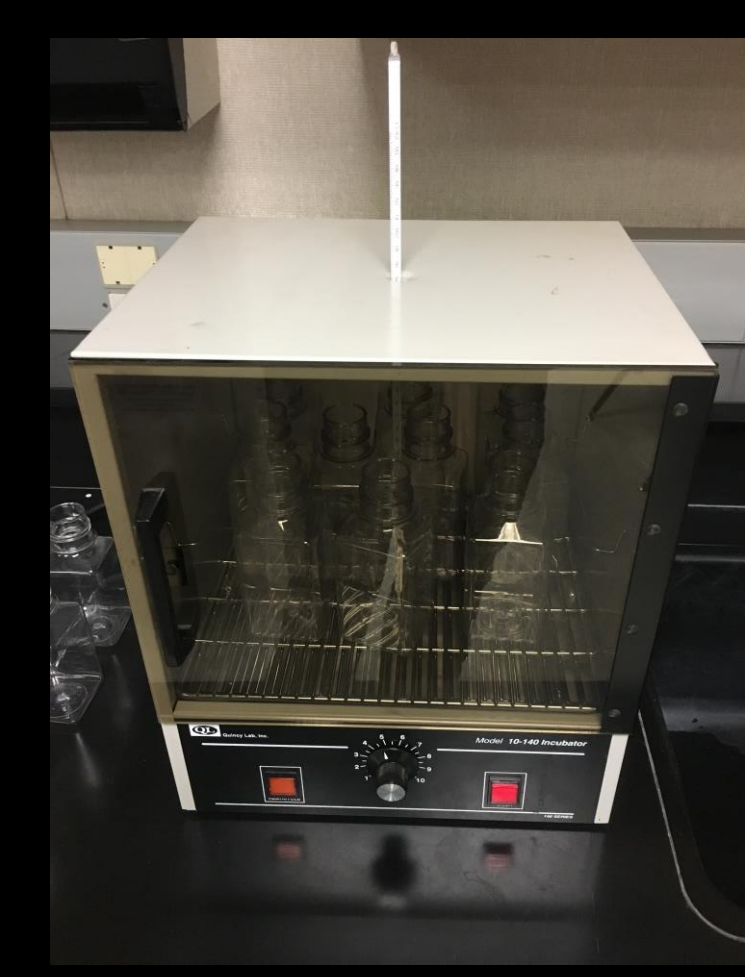

- CO<sub>2</sub> Production at Different Temperatures
- When finished:
- Return you reaction bottle to the heater
- Disconnect the  $CO<sub>2</sub>$  Probe
- Turn off your LabQuest by holding down the power button until you see the shut down notice.

Complete your observation paper and turn it in. Each person in your group needs to turn in their own paper.

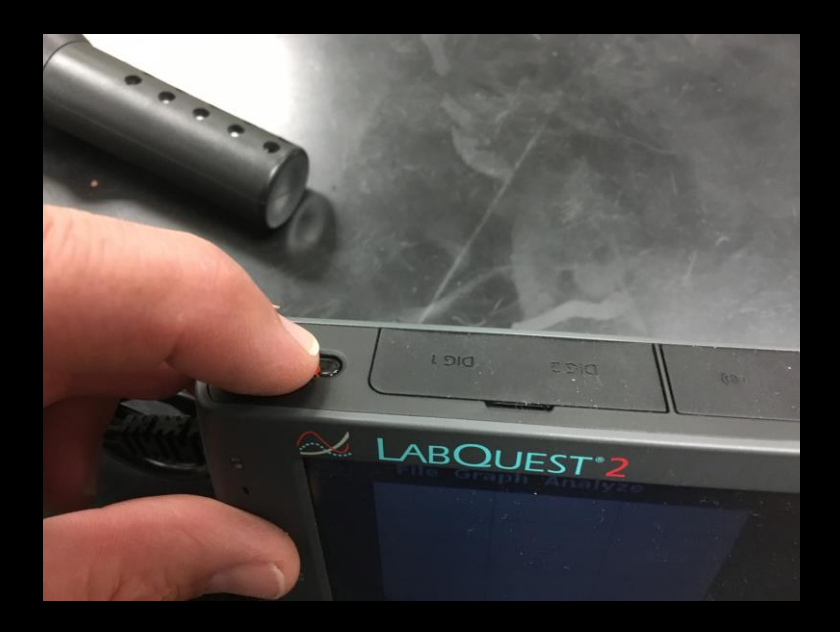

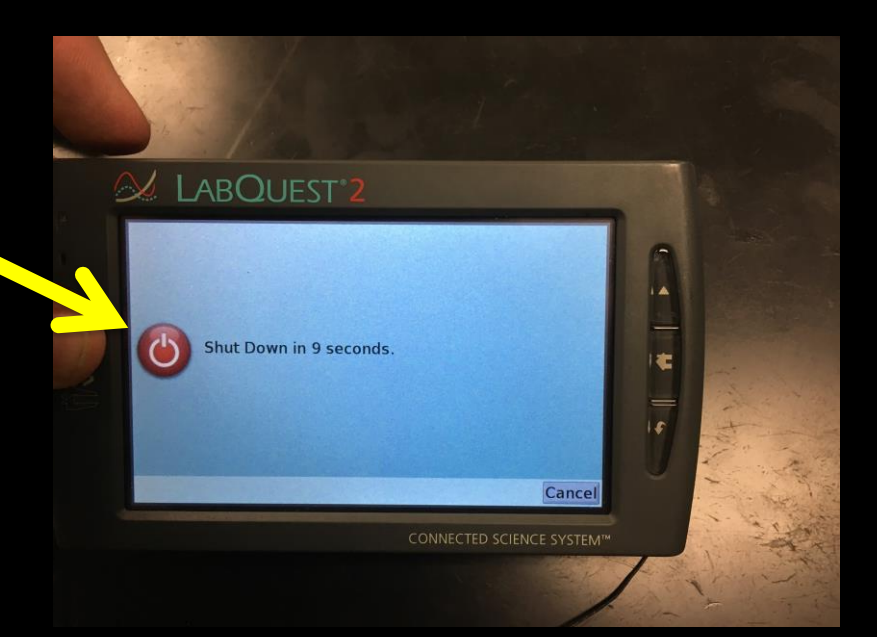